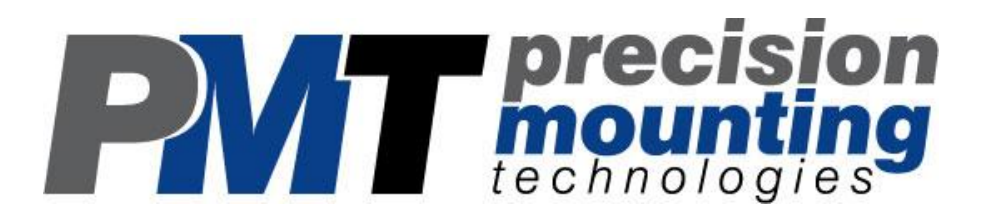

# TrimLine Vehicle Dock For Dell Lattitude E6420/6430 ATG Laptop Computers

User Guide <sub>v1.0</sub>

In Reference to:

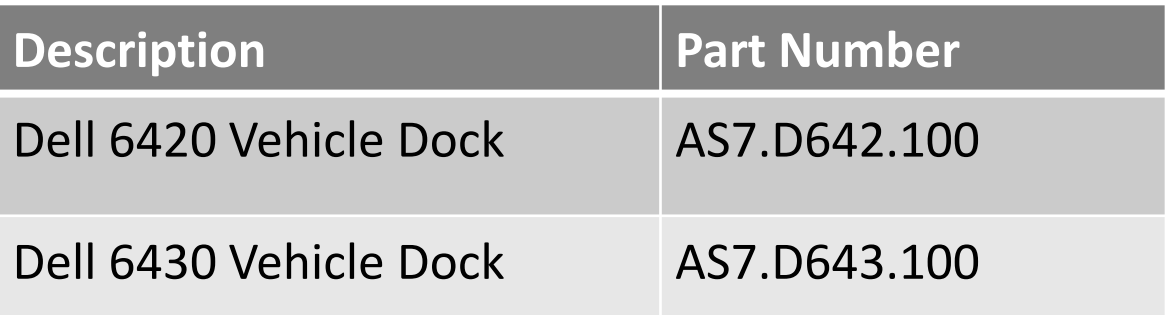

www.precisionmounts.com

#### Intended Laptop Compatibility Identification

Note: Though functionally similar, docks are manufactured to work with only one model of laptop, either E6420 or E6430, and are not interchangeable due to physical differences between laptop models.

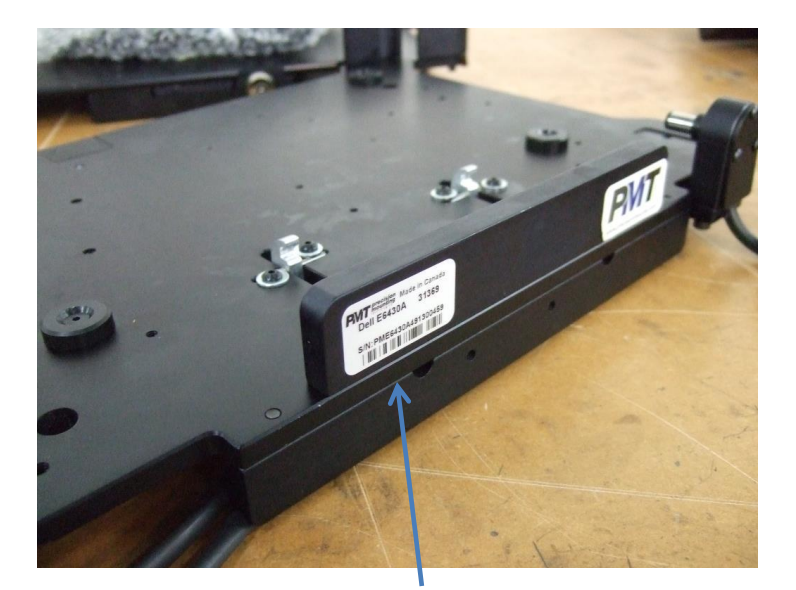

The serial number and model information label are located on the back of the vehicle dock.

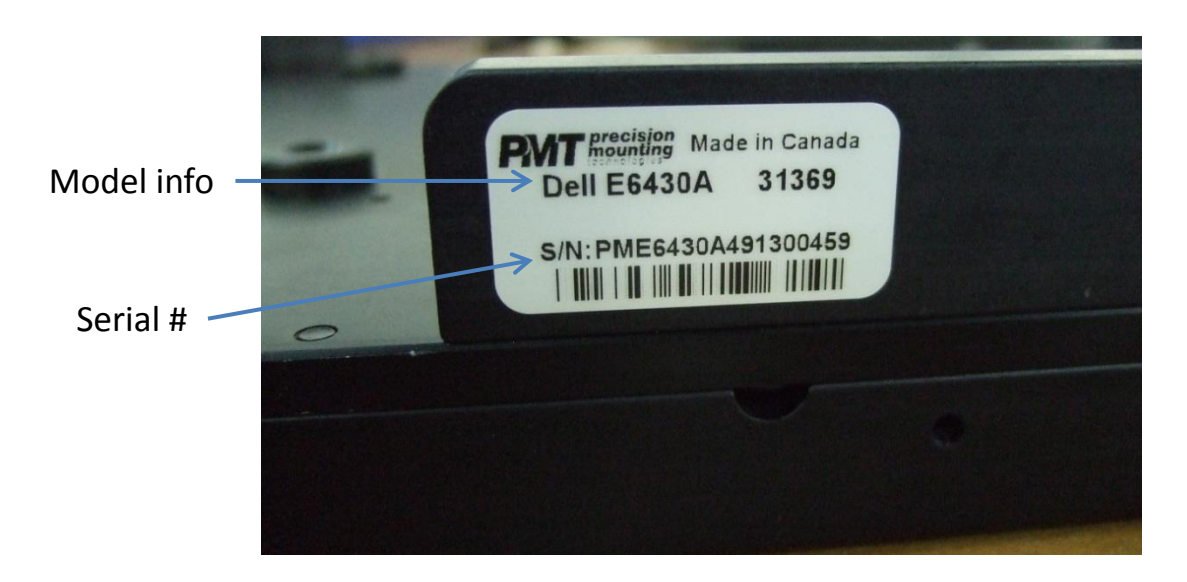

The model info represents what laptop the dock is designed to be compatible with.

### Description of Parts and Layout Top View

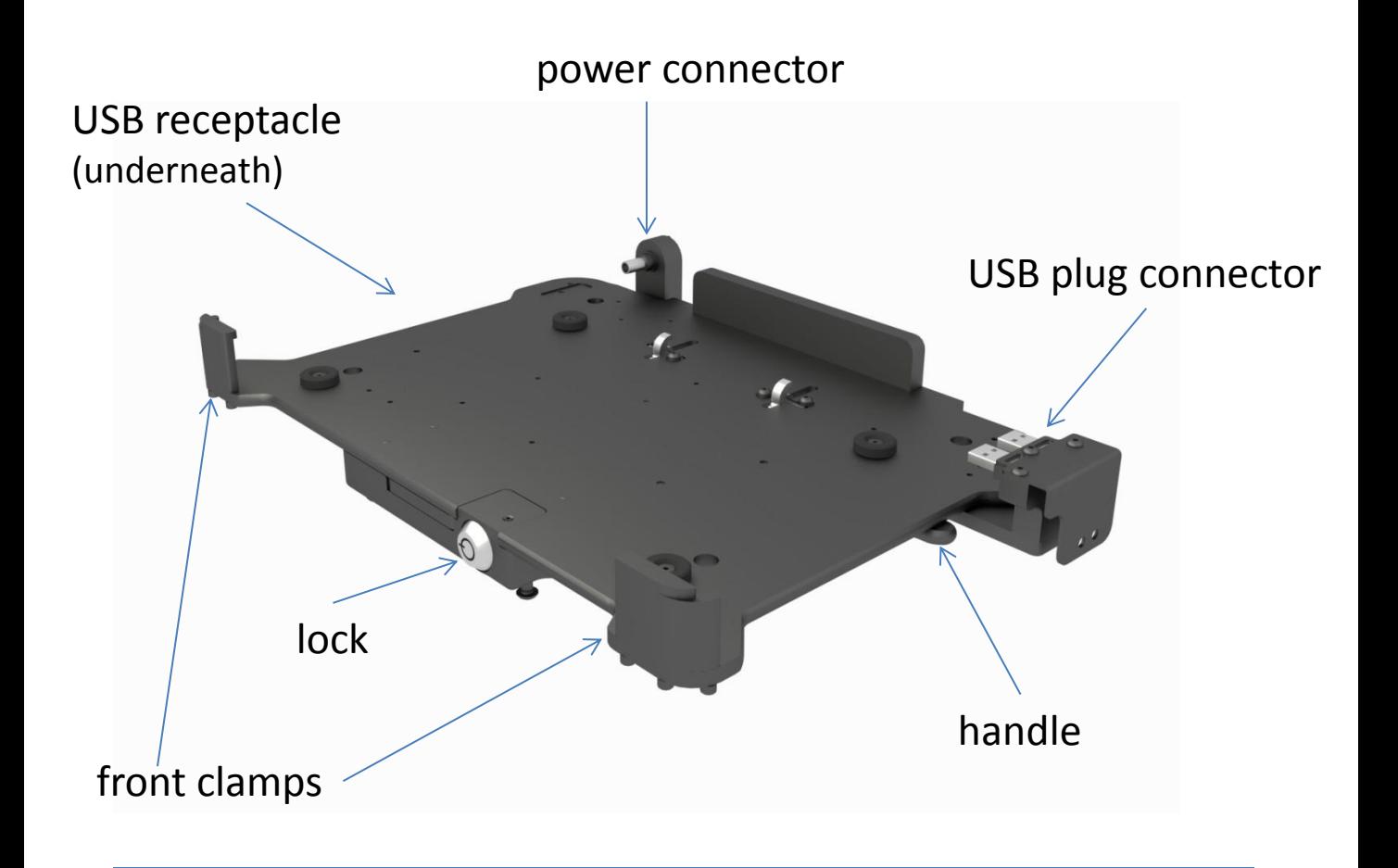

Left Side View

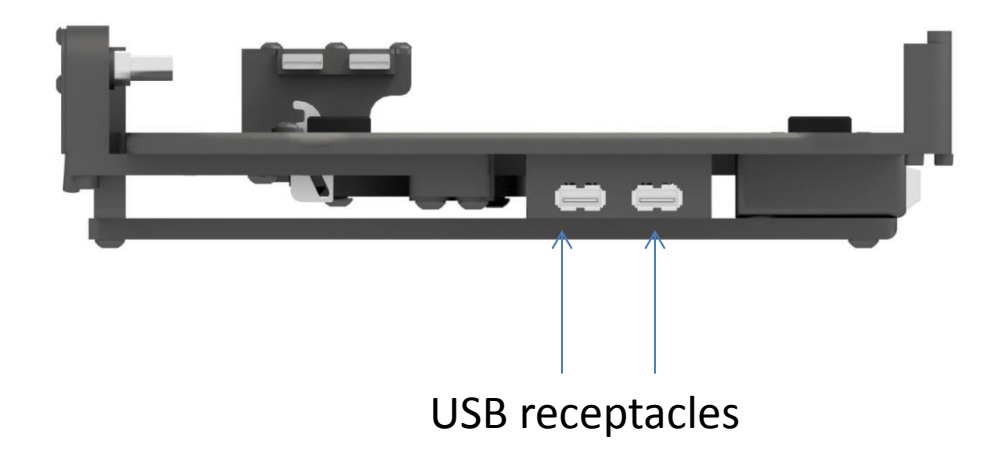

#### Inserting the Laptop

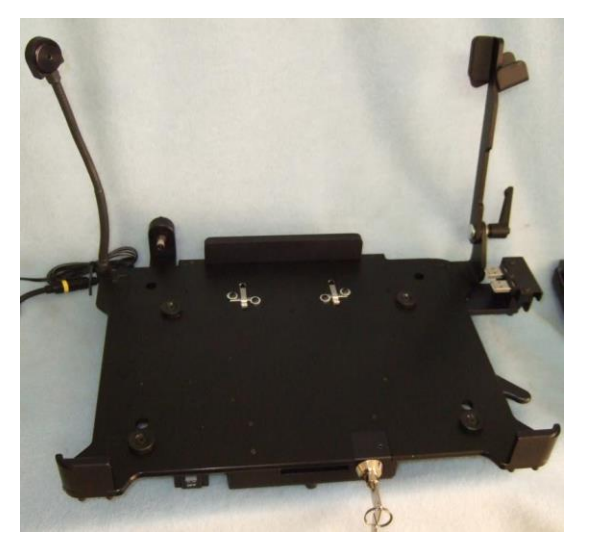

1. Prep the dock by unlocking the lock mechanism. Insert key and turn 90 degrees counter clockwise.

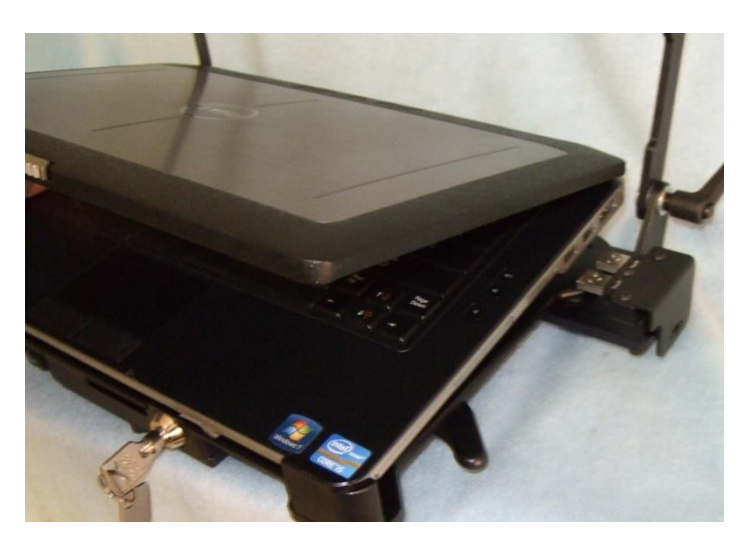

2. Open the screen of the laptop and insert the front edge into the front clamps of the dock first, then lower the back end down.

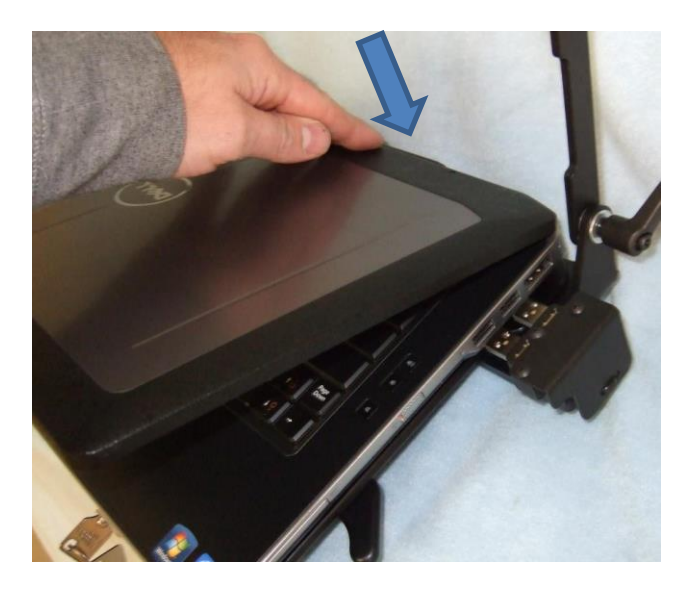

3. Press down on the back end of the laptop to ensure it is fully seated.

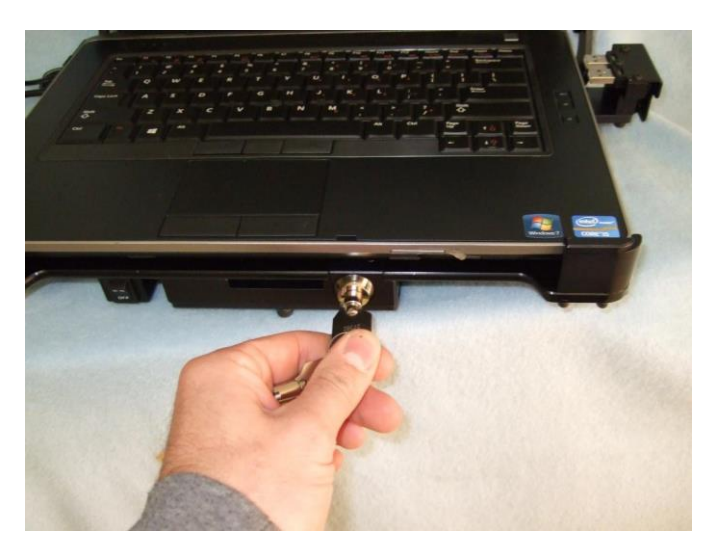

4. Pre-load the lock by turning the key 90 degrees clockwise.

#### Inserting the Laptop Continued

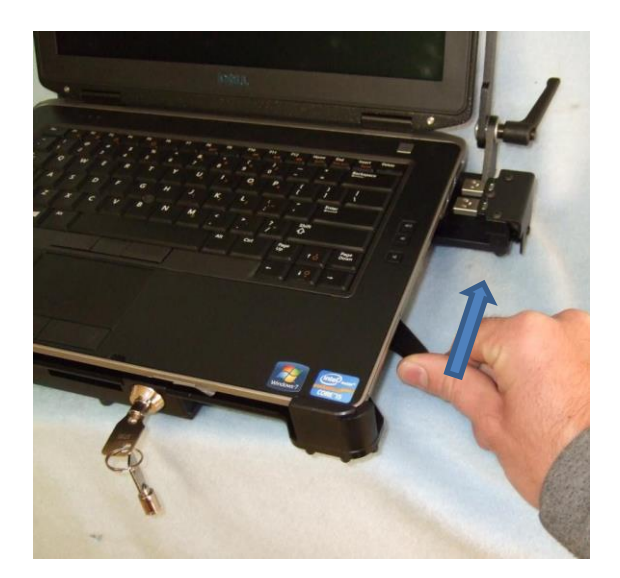

5. Drive the handle forward to engage the ports and to secure the laptop. If you feel significant resistance stop and check alignment of connectors.

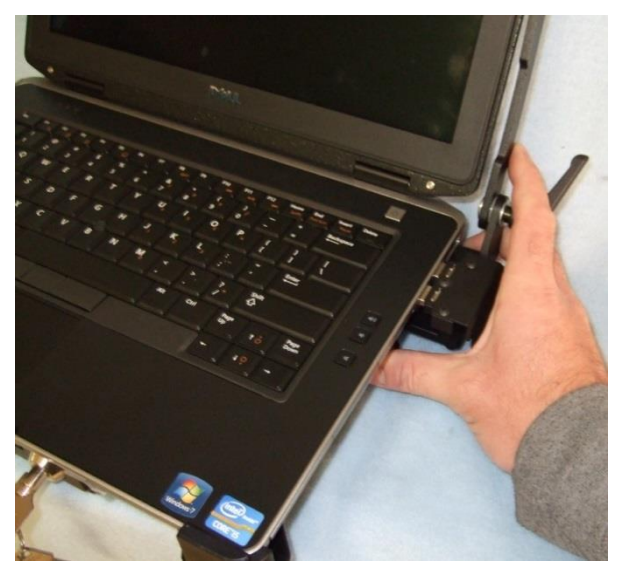

6. Push the handle forward until you hear a click, and cannot go any further.

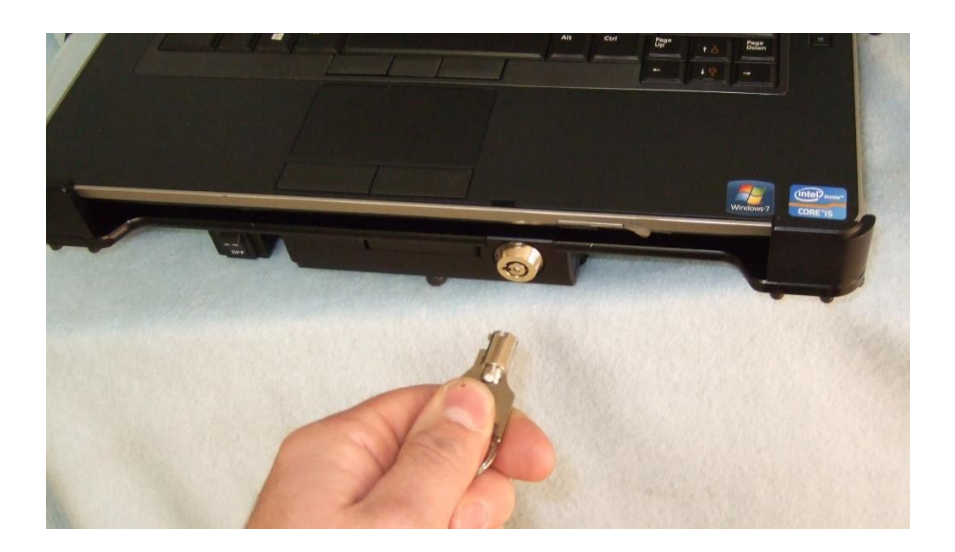

7. Once the connectors are fully engaged the key will be easily removed. Note that if the key does not come out, the laptop is not fully secure.

#### Removing the Laptop

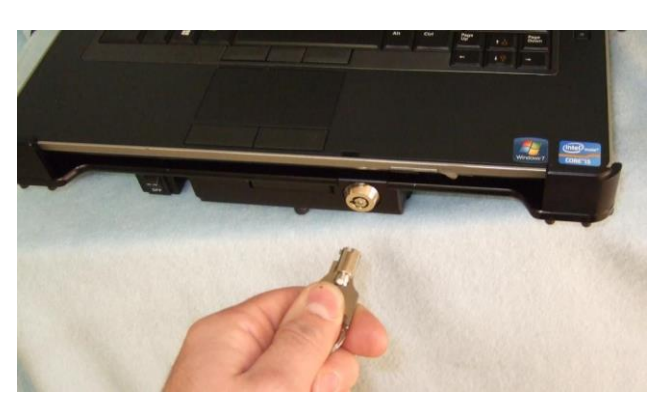

1. Insert key and turn 90 degrees counter clockwise. Springs will release the connector plugs and the handle will come forward.

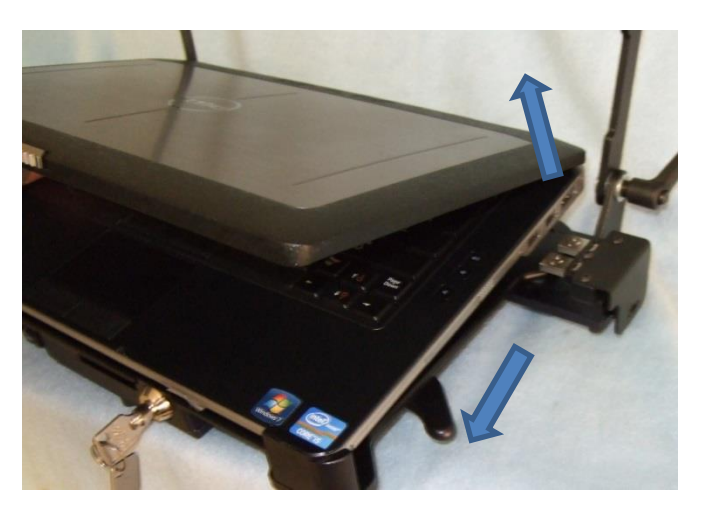

2. Ensure the handle is all the way forward, then lift the back of the laptop up and out of the dock.

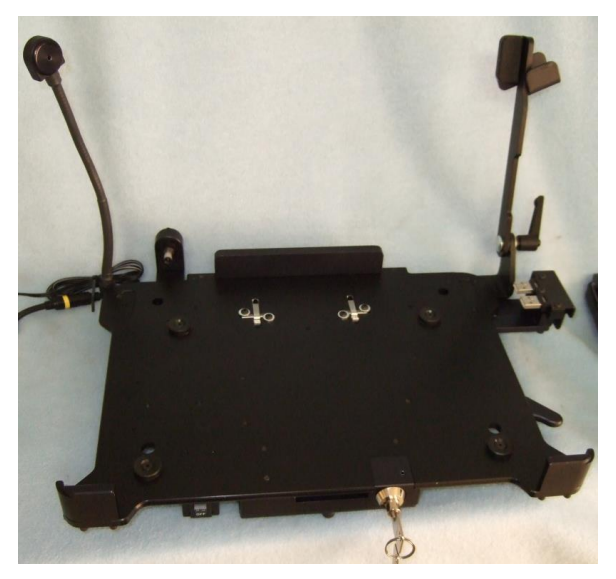

3. You can now either leave the key in it's position for quick reinsertion later, or turn the key 90 degrees clockwise, then push the handle forward to be able to remove the key.

#### Adjustments and Alignment

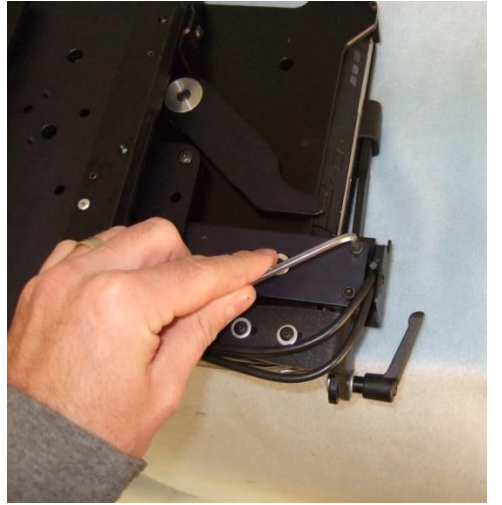

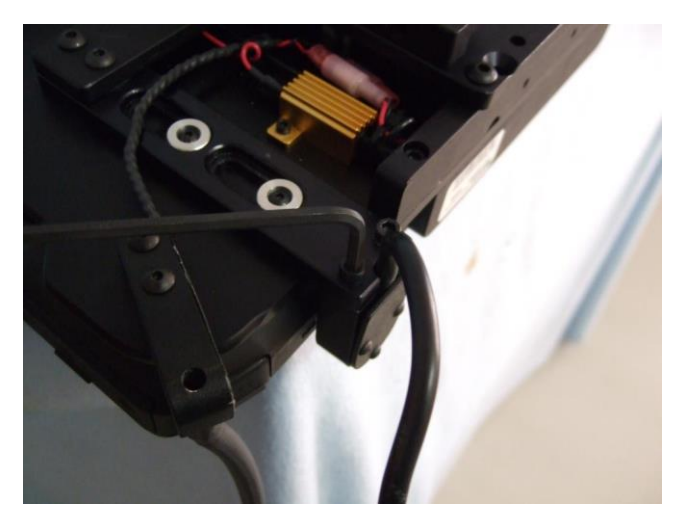

USB connector and a settlement of the Power Connector

1. Before inserting the laptop into the dock first slightly loosen the bolts that connect the power and USB connectors to the main dock plate. (Bottom view of the dock shown above).

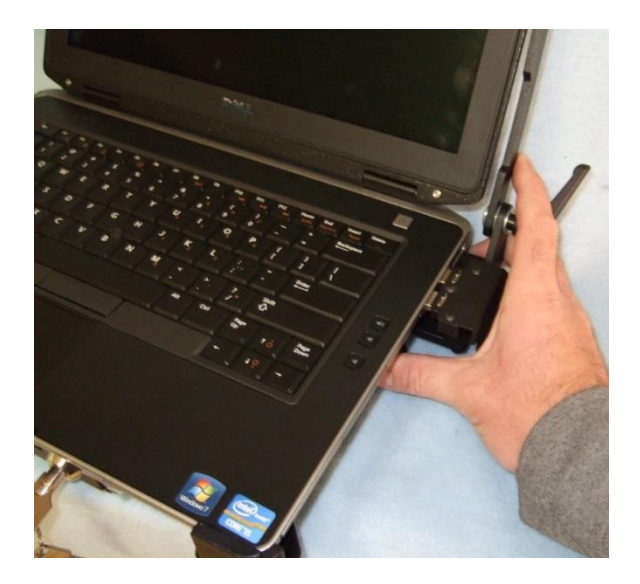

2. Now insert the laptop and carefully guide the plugs into their respective connectors. Remove the key from the dock, and retighten the screws loosened in step 1. All ports should now be aligned and ready for easy laptop docking.

#### Installation Notes

- PMT vehicle docks for the Dell E6420/6430 typically are shipped with LIND power adapters. When installing the dock in a vehicle be sure to connect the wire leading from the dock into the power adapter out port, and wire the input cable into a fused 12v source.
- Connect up to two USB peripheral devices into the receptacles on the left side of the vehicle dock.
- Use the supplied cable clamps to secure any wiring to the dock to prevent cable strain and possibly broken connectors/cables.
- Once all connections are complete and secure, connect the dock to your equipment using the supplied hardware.
- All PMT vehicle docks feature a barcode and part number label. Refer to this to determine which laptop model (either E6420 or E6430) the dock is built for.

## For more info:

[www.precisionmounts.com](http://www.precisionmounts.com/)

1-888-869-7652

info@precisionmounts.com

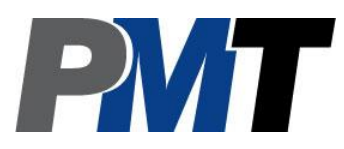